## **How do I view my team member's position details?**

**Step 1**. Log in to **PiP For My Team** and search for your team members record who you wish view

**Step 2.** Click on the **Employment Information** menu

**Employment Information** 

## **Step 3.** Click on the **View Current Position Summary** link from the sub menu

View Current Position Summary

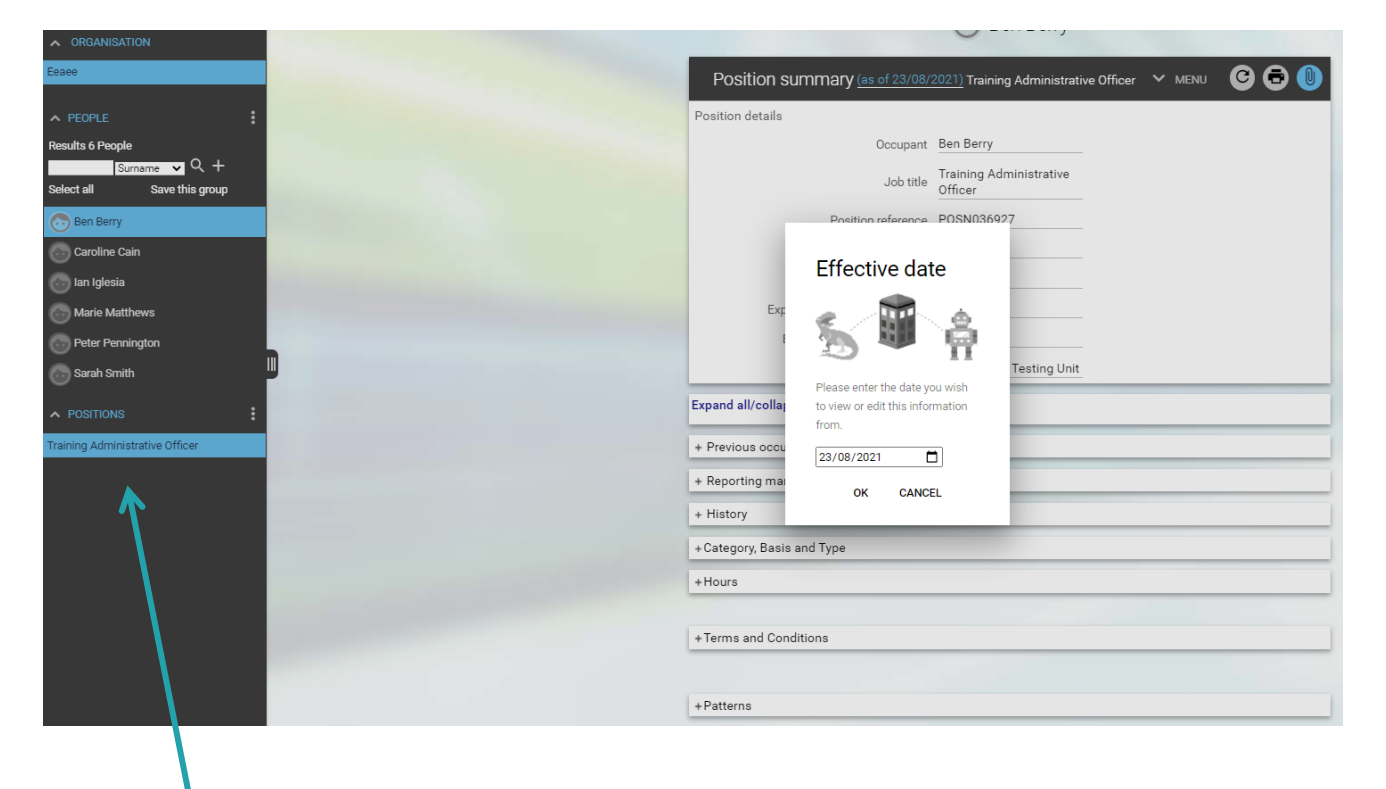

Your screen will now look like this:

If your team member has more than one position with the Isle of Man Government and you line manage them for those positions, you will see their positions listed here.

## **Step 4.** Select the **Effective date** you want to view their position details from

You will now be able to see the **Position Summary** screen where you can view your team member's position details, their hours, employment status, terms and conditions and working pattern.

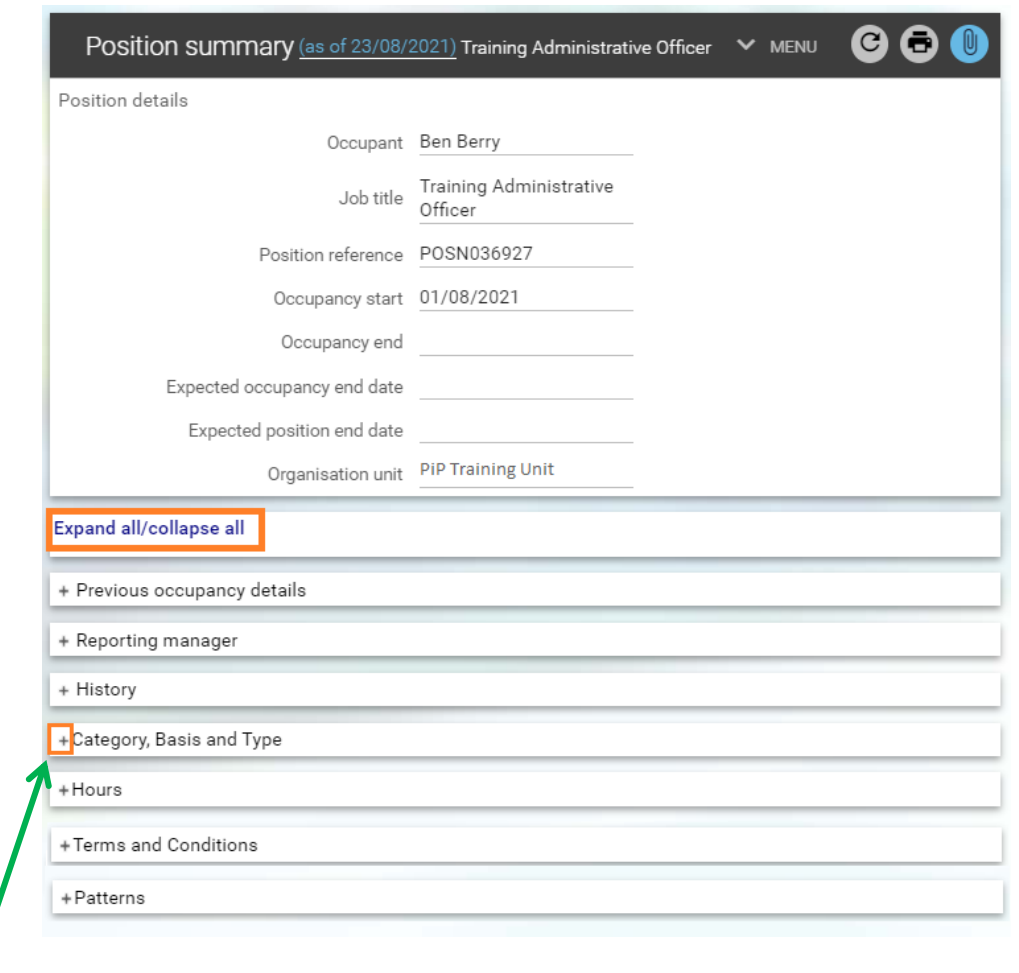

**Step 5.** You can expand or collapse each of the sections individually by clicking on the **plus sign** for that category. Or you can expand and collapse all the sections at once by clicking on **Expand all/collapse all.**

Let's look at the **Position Details** section in more detail.

**Position reference** – this is the reference number of the position your team member is occupying and is required for recruitment purposes and when making any changes to the position.

**Occupancy start** – this is the date your team member started in this particular position.

**Expected Occupancy end date** – this is the expected date your team member will be occupying their position until, e.g. a limited term appointment, or temporarily substituting.

**Expected Position end date** – this is for the actual position as opposed to the expected occupancy end date of the person. This is the expected date the position will end.

When these expected end dates are approaching you will receive a PiP email reminder to prompt you to confirm in the system what is happening e.g. whether the person is to be extended, made permanent or made a leaver.

## **Require further assistance?**

Please contact the PiP Changes Team on Tel: 694303 or email: [pipchanges@gov.im](mailto:pipchanges@gov.im)

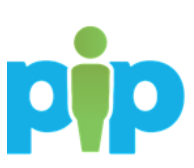